## **Internet Submission Instructions to Authors**

Only manuscripts submitted electronically on the Elsevier Editorial System (EES) are accepted. Hard copies of manuscripts or pdf files attached to email will not be accepted.

To submit a manuscript on EES go to:

## http://ees.elsevier.com/molliq

EES first time users will need to register. Select "register" from the menu at the top of the EES homepage and enter the requested information. Upon successful registration, you will be sent an email containing your username and password. You need this in order to "Login". Once you login you can change your password.

VERY IMPORTANT: <u>Please submit to the correct special issue article type "Special Issue: EMLG/JMLG 2007" in the drop down menu in EES when uploading their paper in order to ensure that the paper is assigned to the correct special issue for the journal. Below is an example of this.</u>

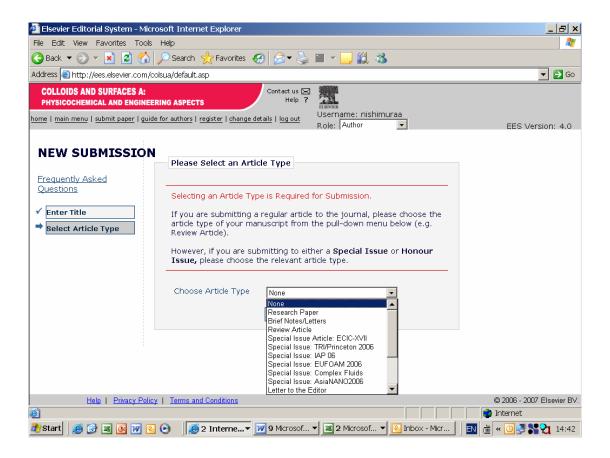

Step-by-step instructions will assist you throughout the submission process. You may also refer to the Guide for Authors and Tutorial for Authors on the EES homepage.